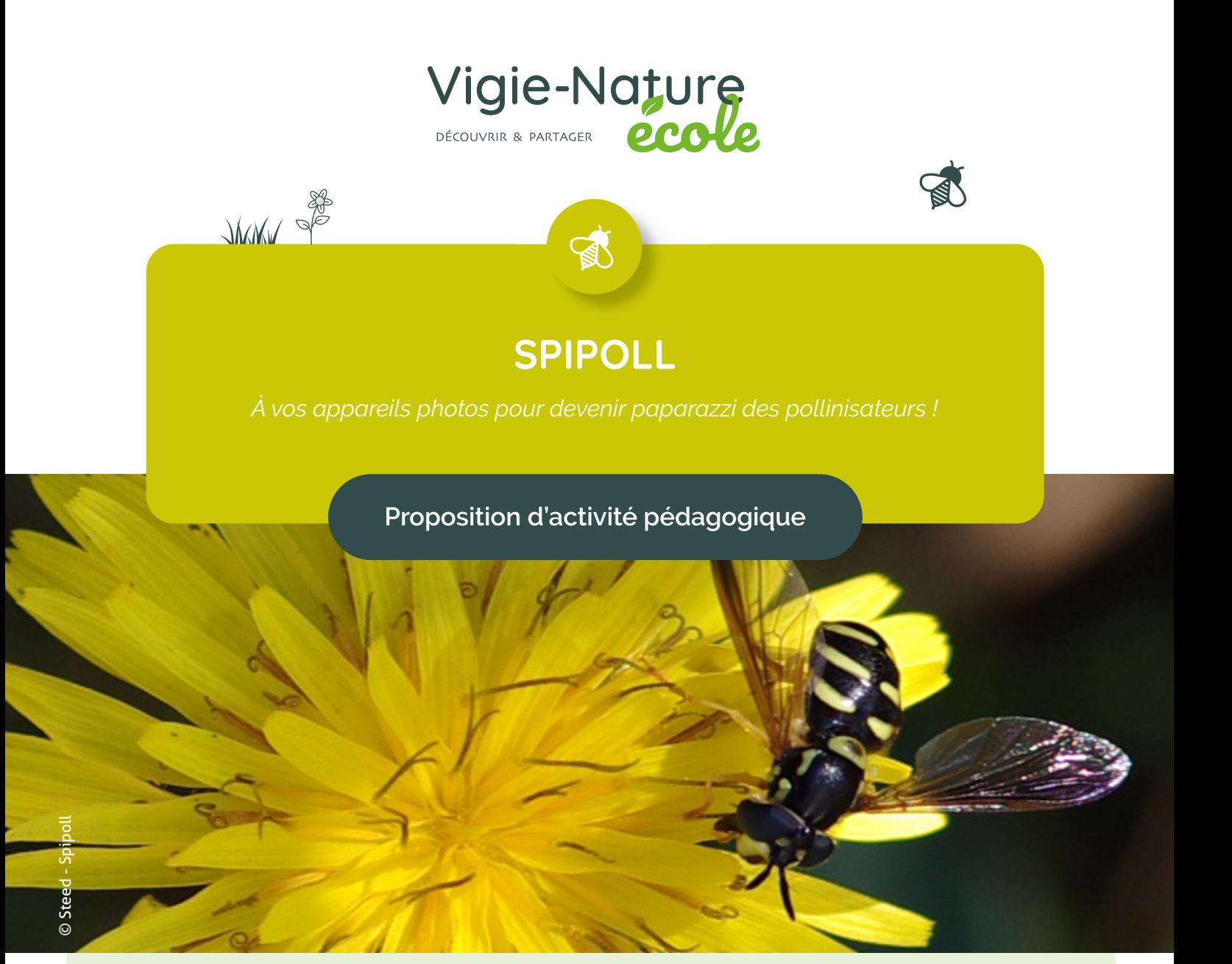

## **Étudier la biodiversité en aide personnalisée**

Ce document présente un exemple de séquence en aide personnalisée autour du Suivi photographique des insectes pollinisateurs. Cet observatoire est l'occasion de l'intérêt des sciences et de l'anglais dans différentes filières (lien avec la 2ème phase d'AP sur l'orientation ; exemple : ce problème a un impact économique, donc un élève souhaitant faire une première ES ne peut pas complètement se désintéresser du problème sous prétexte qu'il ne fait pas une filière scientifique).

# Sciences de la Vie et de la Terre **Disciplines concernées - lycée :** Anglais

 $\mathbb{R}$ 

**Auteur :** 

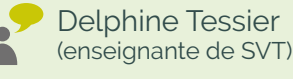

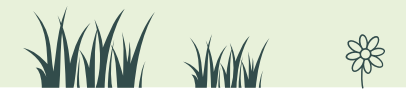

**SPIPOLL** *Contexte*

### **En quoi consiste Vigie-Nature École ?**

Vigie-Nature École est un programme de sciences participatives qui vise à suivre la réponse de la biodiversité aux activités humaines et aux changements globaux (urbanisation, intensification de l'agriculture et changement climatique).

Pour y parvenir, nous proposons aux enseignants de mettre en place avec leurs élèves des protocoles permettant de suivre plusieurs groupes d'êtres vivants. Toutes les observations faites sont ensuite envoyées aux chercheurs du Muséum pour qu'ils puissent s'en servir dans leurs recherches.

### **En quoi consiste cette activité ?**

- Participer à un programme de sciences participatives à l'échelle de la classe
- Suite au diaporama, 2 grands problèmes se dégagent : Quel est l'intérêt d'étudier la pollinisation ? quel est l'intérêt du Spipoll ?
- Découvrir un programme de sciences participatives
- Travailler la démarche scientifique
- Montrer (à travers cette interdisciplinarité) l'intérêt des sciences et de l'anglais dans différentes filières (lien avec la 2ème phase d'AP sur l'orientation ; exemple : ce problème a un impact économique, donc un élève souhaitant faire une première ES ne peut pas complètement se désintéresser du problème sous prétexte qu'il ne fait pas une filière scientifique).
- Appliquer un protocole sur le terrain et remplir un bordereau de récolte de données
- Déterminer les insectes et les plantes à l'aide d'une clé de détermination en ligne
- Communiquer de 3 façons différentes: blog, Panneau exposé au lycée (conception informatique et imprimé), transmettre ces données aux chercheurs (sur le site vigienature-ecole.fr).
- Utiliser les outils informatiques TICE.

 $\mathbb{R}$ 

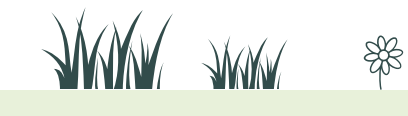

 $\overline{a}$ 

### **Insertion dans les programmes**

Projet en accompagnement personnalisé.

Dans notre établissement, l'AP s'organise en 3 temps sur l'année :

- Une phase sur la méthodologie (reprendre des bases et s'organiser dans son travail)
- Une phase sur l'orientation : travailler son projet d'orientation aussi en fonction des résultats scolaires et découvrir des métiers…
- Une phase de projet ou soutien ou approfondissement en fonction des groupes d'élèves : c'est dans ce cadre que nous avons réalisé notre travail sur le Spipoll.

Durée : 10 semaines (1 séance de 1 heure par semaine)

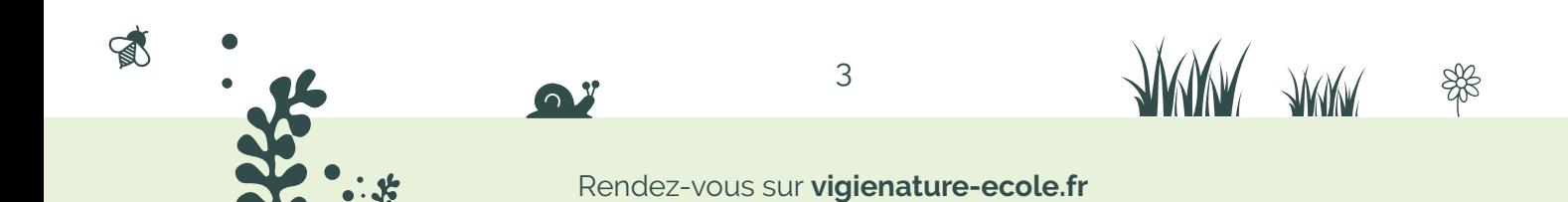

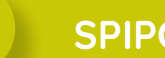

**Durée :** 1h en classe entière

#### **La situation-problème**

Visionner une vidéo sur le déclin des abeilles et les conséquences« Disparition des abeilles, la fin d'un mystère » (sur Youtube par exemple) ou «Le mystère de la disparition des abeilles, dernières révélations» ou « C'est pas sorcier : le déclin des abeilles».

A partir de l'extrait vidéo sur Youtube, projection d'un diaporama pour présenter le projet et discussion avec les élèves.

#### **Déroulement de la séance**

- Visionner la vidéo
- Projeter le diaporama
- Discussion avec les élèves
- Répartition des élèves dans les 3 groupes de travail

### **Séance 2**

 $\mathbb{R}$ 

**Durée :** 1h pour chaque groupe (encadré par 1 professeur)

#### **Déroulement de la séance**

Les groupes « panneau » et « site spipoll » : les élèves sont répartis dans 2 salles informatiques différentes et ils se répartissent par binôme sur les ordinateurs. Ils vont sur le site internet du spipoll pour récupérer des informations afin de s'approprier le projet et bien comprendre le protocole. Séance plus ou moins guidée et encadrée selon le degré d'autonomie et de motivation des élèves (prévoir un questionnaire…).

**Le groupe « blog »** commence la conception du blog au CDI (encadré avec prof anglais et documentaliste). L'avantage du blog c'est qu'il n'y a pas besoin de logiciel spécifique, tout se fait en ligne, par exemple, à partir du site internet du CRDP : http://blog.crdp-versailles.fr Le professeur doit avoir une adresse académique (en .ac-versailles) et devient l'administrateur du blog.

Travail en effectif très réduit (8 élèves), un élève tient les « commandes » de l'ordinateur et les autres à côté émettent des idées.

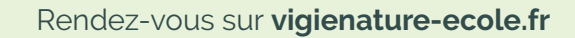

 $\Delta$ 

**JUWA JUWA** 

**Durée :** 1h par groupe

#### **Déroulement de la séance**

Pour les 3 groupes: préparation de la sortie sur le terrain (détermination du lieu, listing du matériel nécessaire, lecture du bordereau de terrain…), lecture du protocole disponible sur le site de Vigie-Nature École.

### **Séance 4 : Sortie sur le terrain**

**Durée :** 2h classe entière

#### **Déroulement de la séance**

Sortie au jardin des plantes pour « spipoller » (prendre des photos selon le protocole de spipoll). Les élèves ont deux sessions de 20 minutes à faire dans 2 jardins différents (jardin alpin et jardin écologique).

De retour chez eux, ils doivent transférer leur photo sur une clé USB afin de les rapporter en cours la semaine suivante.

#### **Remarques sur le déroulement de la séance**

Respecter le protocole de spipoll rigoureusement (20 minutes) c'est difficile pour des élèves ! Les photos ne sont pas facile à prendre (et oui, les insectes ça bouge !) et elles sont souvent floues, donc sur la grande quantité de photos prises, peu sont exploitables. Bien qu'ils aient lu le protocole, ils oublient souvent de prendre en photo la plante de près et de loin sans insecte. On peut suggérer ici de faire une petite séance d'entraînement de photo en macro avant la séance de terrain (éventuellement réalisable en classe ou dans la cour de l'école avec des fleurs en bac ; puis mettre tout de suite les photos sur un ordinateur pour les observer et voir ce qu'il y a à améliorer et éventuellement recommencer).

### **Matériel à prévoir Par groupe de 2-3 élèves :**  $\rightarrow$  Un appareil photo (ou un téléphone portable),  $\rightarrow$  le livret de participation du protocole avec la fiche de terrain,  $\rightarrow$  un crayon  $\mathbb{R}$ **WANG ANNA** 5 ₩

#### Rendez-vous sur **vigienature-ecole.fr** Rendez-vous sur **vigienature-ecole.fr**

**Durée :** 1h par groupe

### **Déroulement de la séance**

Chaque binôme de chaque groupe récupère ses photos, les trie (enlève les floues ou les mal cadrées) et doit identifier la fleur et l'insecte pris en photo à l'aide de clé de détermination en liane.

### **Séance 6**

**Durée :** 1h par groupe

#### **Déroulement de la séance**

**Groupe « panneau » :** réalisation de la maquette papier du panneau **Groupe « Spipoll » :** recadrage des photos pour les mettre au bon format sur le site **Groupe « blog » :** même organisation que lors de la création du blog. Les élèves préparent sous « Word » (hors connexion internet) des petits « articles » sur leur projet, la sortie… Ils les travaillent ensuite avec leur professeur d'anglais pour les traduire et faire un blog « bilingue ».

### **Séance 7 à 9**

**Durée des séances :** 1h par groupe

### **Déroulement de la séance 7**

Groupe « spipoll » : création du compte de la classe et mise en ligne des premières photos (création de la première collection).

**Groupe « panneau » :** fin de la maquette papier

**Groupe « blog » :** suite de la rédaction et traduction « d'articles ».

### **Déroulement de la séance 8**

**Groupe « spipoll » :** poursuite de la mise en ligne des photos de la collection. **Groupe « panneau » :** début de la conception numérique du panneau (sous Word). **Groupe « blog » :** les élèves commencent à copier-coller leurs articles sur le blog.

#### **Déroulement de la séance 9**

**Groupe « spipoll » :** fin saisie d'une collection et création d'une autre. **Groupe « panneau » :** fin des travaux. **Groupe « blog » :** fin de la saisie des textes et insertion des photos.

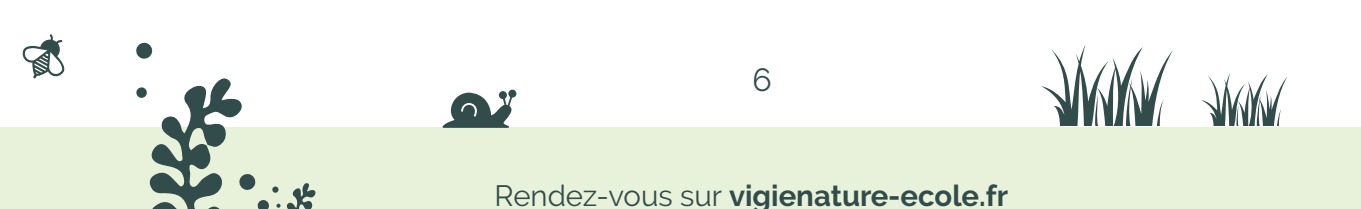

**RED** 

**Durée :** 1h par groupe

### **Déroulement de la séance**

Chaque groupe présente ses travaux (environ 10 à 15 minutes par groupe). Bilan du projet (15 minutes).

Pistes d'évaluation : Évaluation par compétences avec 3 niveaux d'évaluation.

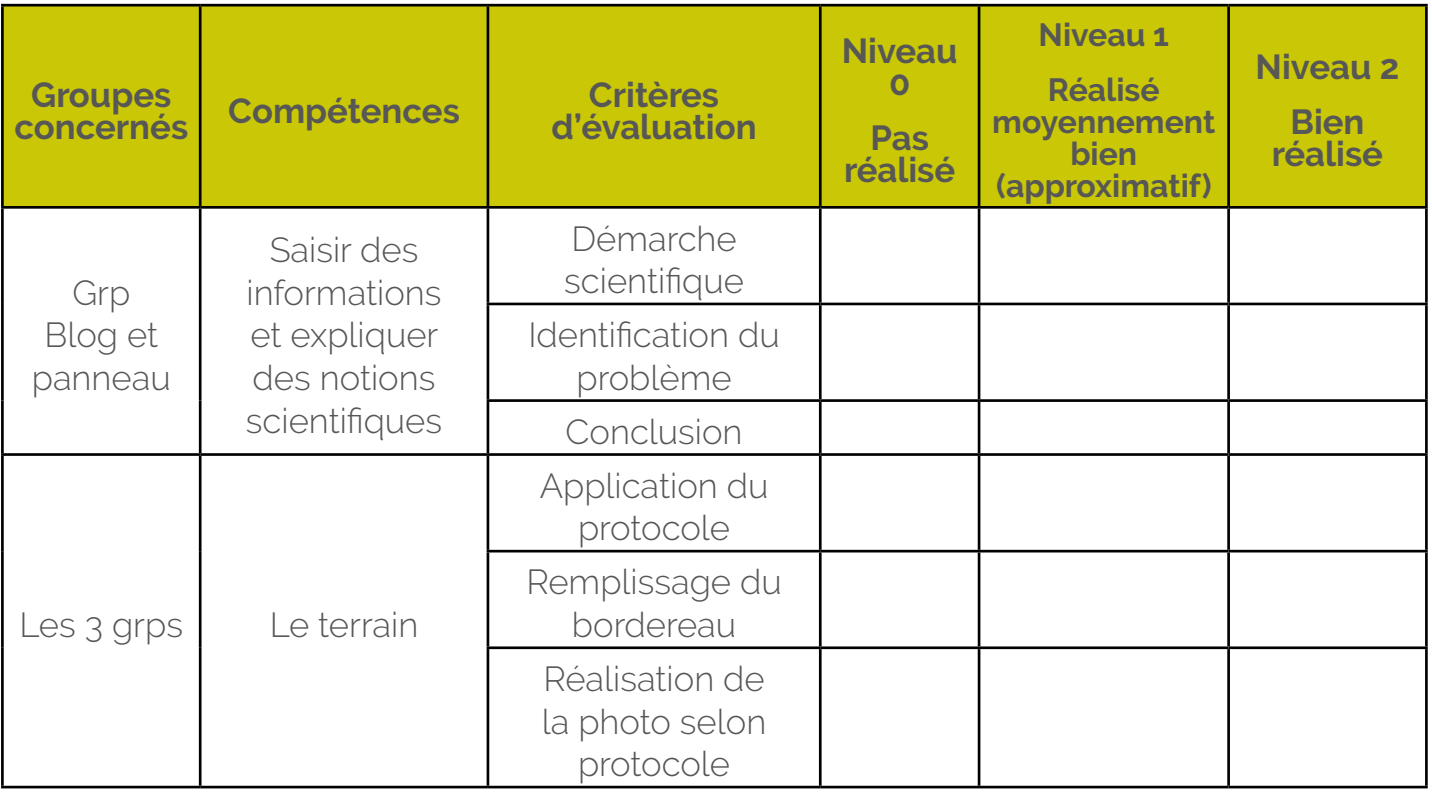

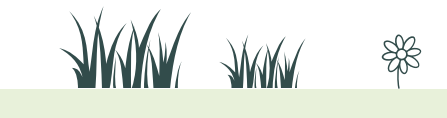

7

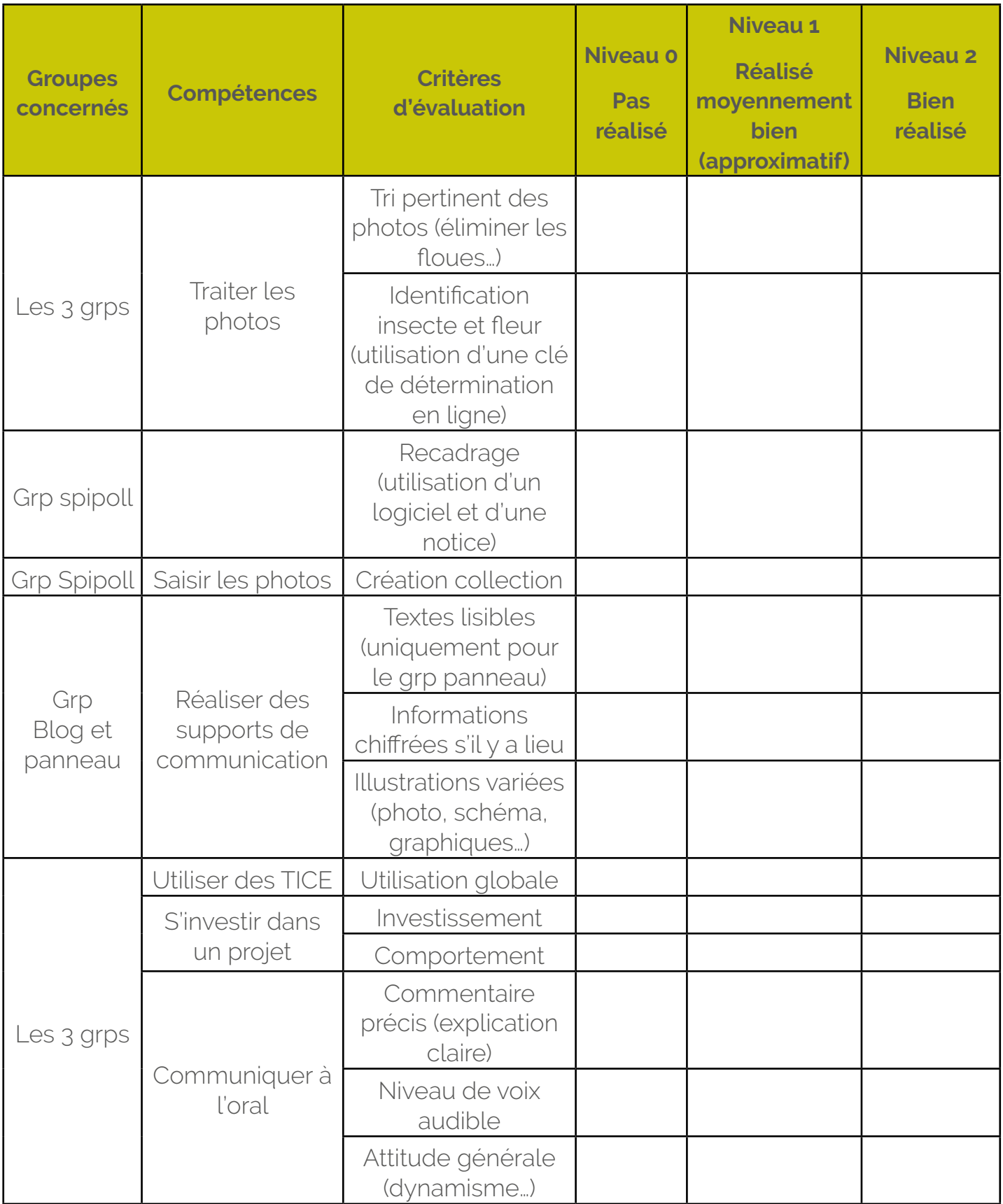

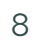

 $\bullet$ 

 $\begin{picture}(180,10) \put(0,0){\makebox(0,0){$b^{\scriptscriptstyle{(0)}}$}} \put(15,0){\makebox(0,0){$b^{\scriptscriptstyle{(0)}}$}} \put(15,0){\makebox(0,0){$b^{\scriptscriptstyle{(0)}}$}} \put(15,0){\makebox(0,0){$b^{\scriptscriptstyle{(0)}}$}} \put(15,0){\makebox(0,0){$b^{\scriptscriptstyle{(0)}}$}} \put(15,0){\makebox(0,0){$b^{\scriptscriptstyle{(0)}}$}} \put(15,0){\makebox(0,0){$b^{\scriptscriptstyle{(0)}}$}} \put(15,0){\makebox(0$ 

"茶"

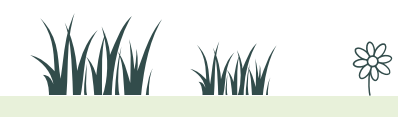

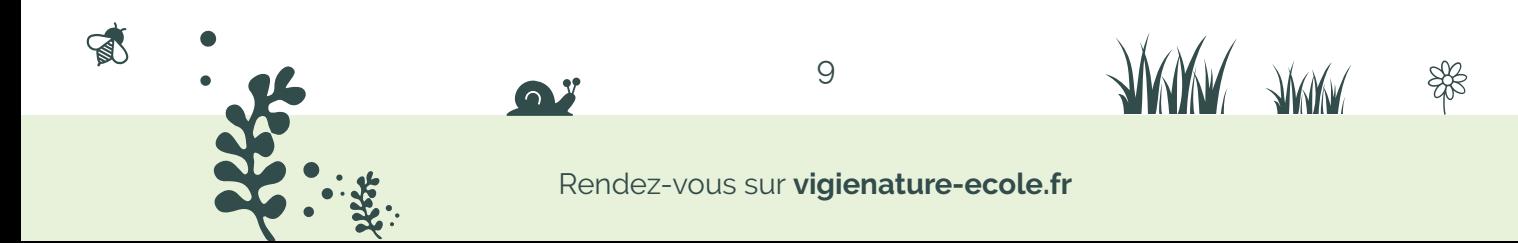

Vigie-Nature DÉCOUVRIR & PARTAGER

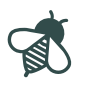

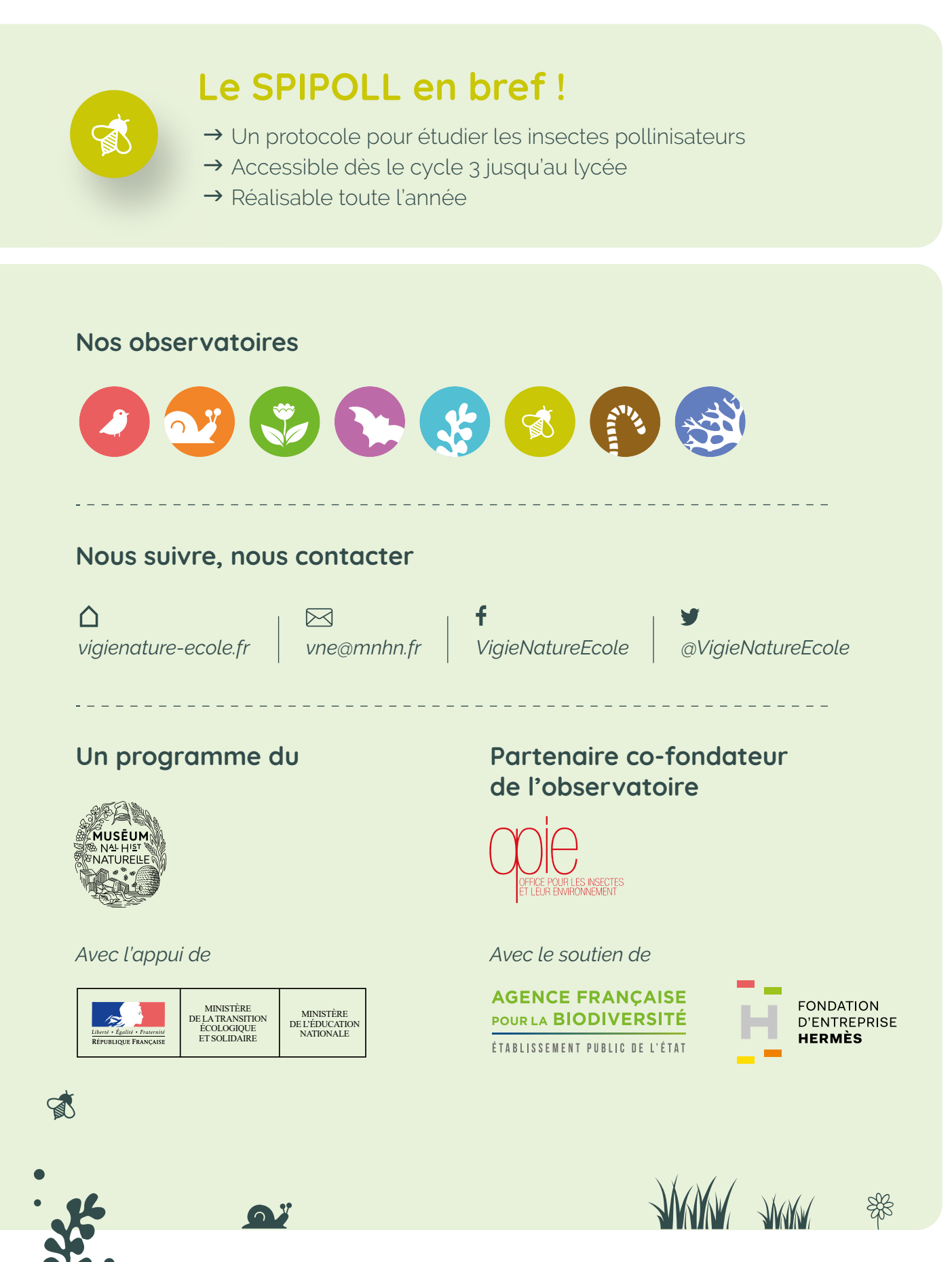

Rendez-vous sur **vigienature-ecole.fr**